Entries are to be submitted online, and can be made via [aila.org.au/](http://www.aila.org.au/)onlineawardsubmission once the Awards open.

# **PAGE 1: AWARDS SELECTION**

### **Select an Award**

The first page will prompt you to 'select a program being entered into'. You will choose the Chapter in which the project is located.

Please note the International program is for the National program only. You do not need to select a Category from the drop-down menu to proceed with an International entry.

This page will also prompt you to choose a Category. You will choose a Category that is most applicable to your entry (see section 5.2 of the Entry Guide).

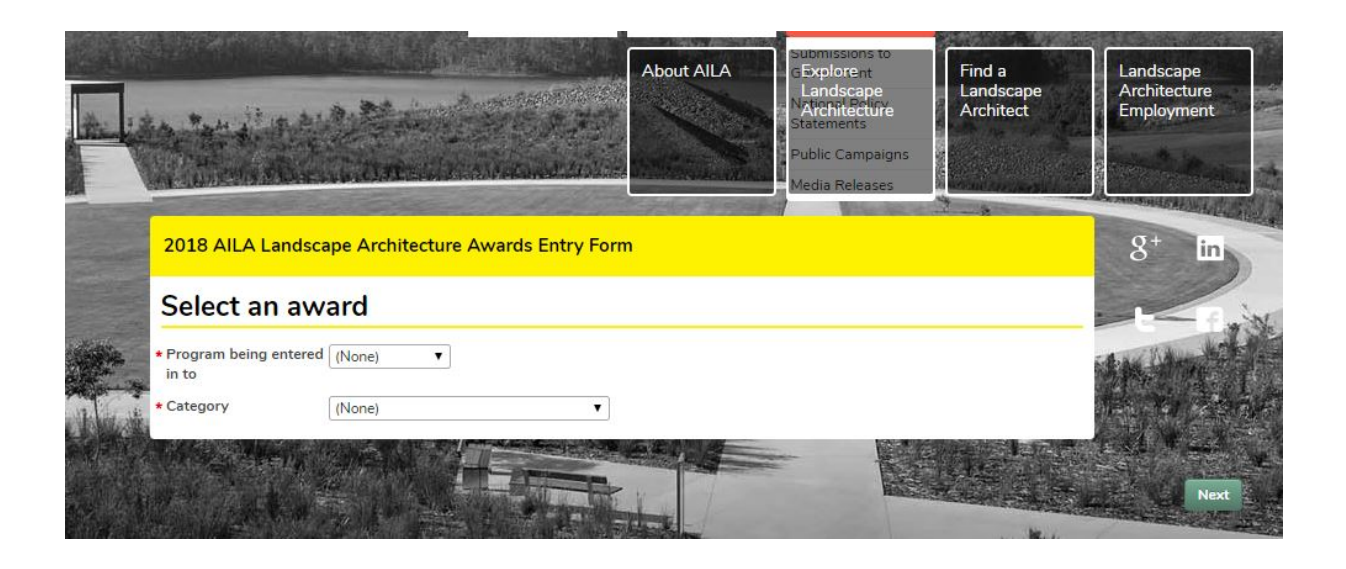

## **PAGE 2: PAYMENT DETAILS**

This page will list the 'item' that you are 'ordering'. This will confirm the awards program and cost, and list the charge. The shipping details should list your entrant contact address. Shipping method should be selected as AUSPOST.

You can then select one of two payment options:

- 1 credit card
- 2 pay later (via EFT or cheque). If this is selected, you will need to contact [finance@aila.org.au](mailto:finance@aila.org.au) immediately to request an invoice, quoting the reference number you will receive at the completion of this online entry process.

Payment will need to be received prior to the deadline in order for your entry to progress to the jury.

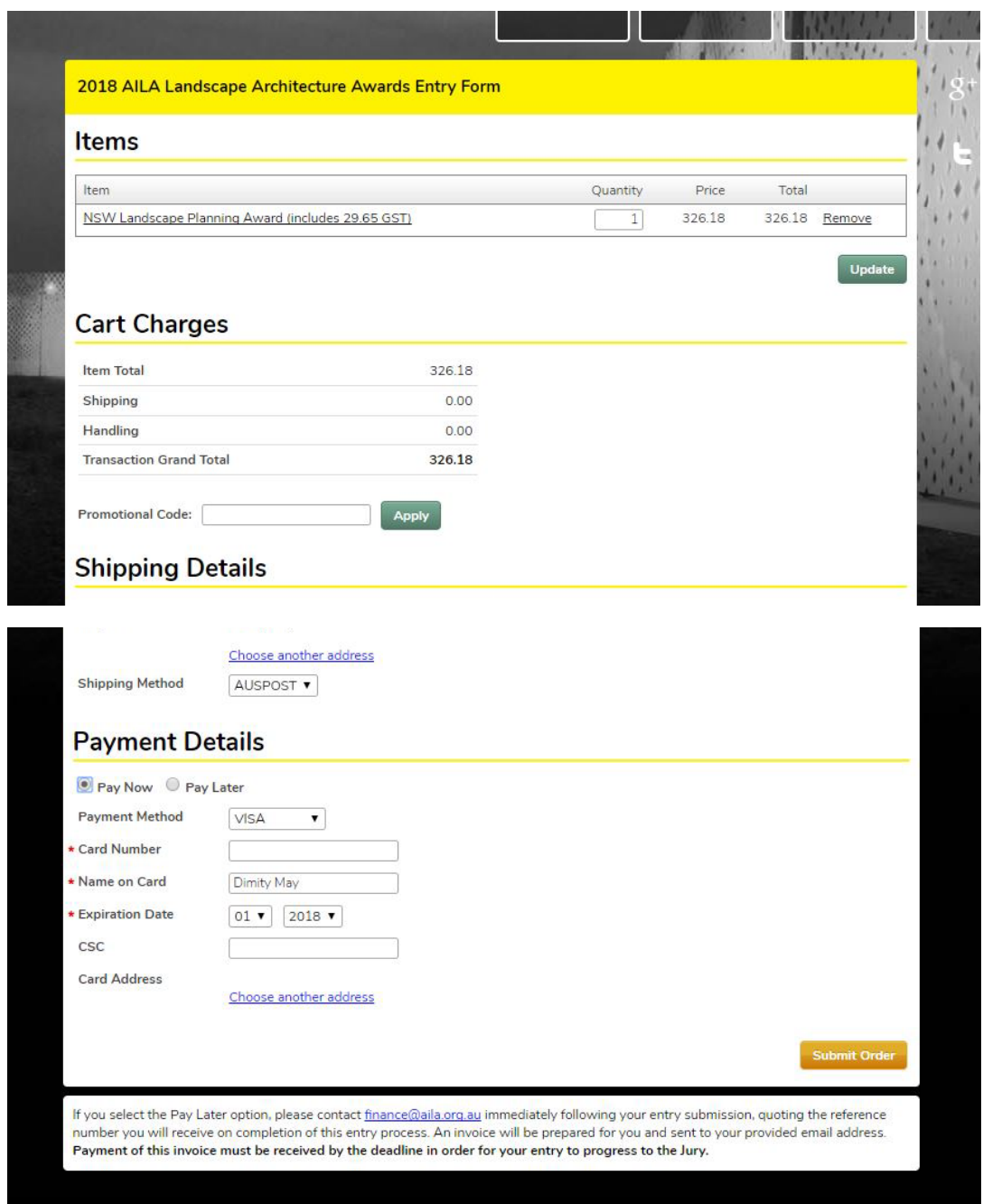

# **PAGE 3: AWARDS DETAILS**

## **Entrant Details**

The next stage will present you with the contact information that AILA has for you (as an AILA member).

You will have the ability to edit these details by clicking the pencil icon in the top right hand corner of any text box.

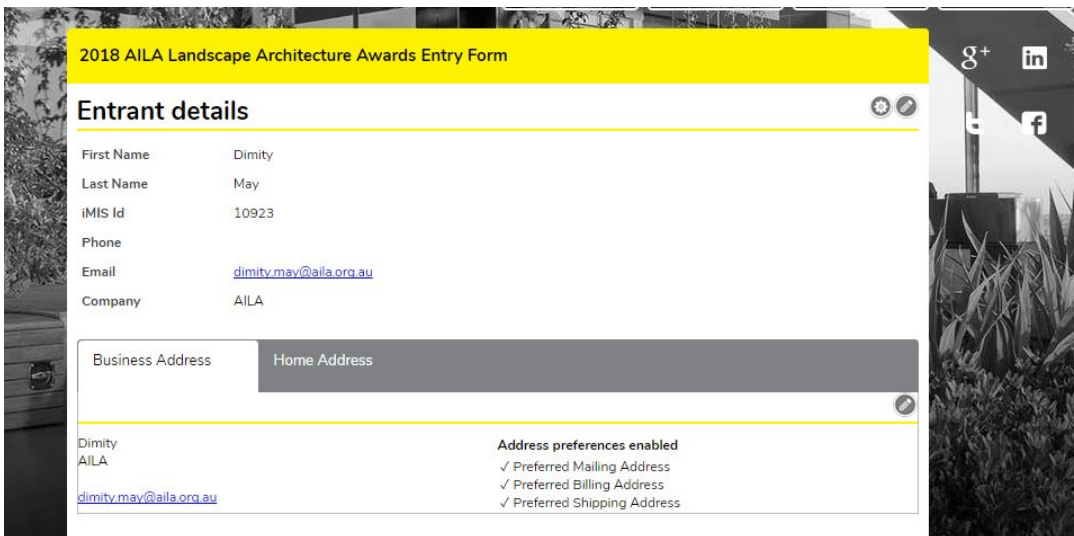

## **Project Details**

- Practice name,
- Name of project/entry,
- Address of project/entry,
- Client name and contact details,
- Project team and any others to be attributed (this includes consultants /collaborators or those who have authored earlier stages of the project (e.g. master planners prior to concept design development), These will be included on any Award certificate, if applicable.
- Budget (will remain confidential and only supplied to Jury) if relevant, a project construction budget as a lump sum and expressed as a metre squared allowance. For non-construction projects the consultancy budget should be identified. Note, budget will remain confidential and be provided to the Jury only.
- A working Dropbox link to a main folder titled with your project name and state, with three subfolders titled:
	- o Images: containing up to digital 14 images of the project. Images may be plans, illustrations and/or photographs Images are not to include white or black bars, annotations, text or image montages (two images together). See Section 2.3 for more information;
	- o Statement of Achievement: Containing your Statement of Achievement, at a maximum of 750 words. This is your opportunity

to outline to the Jury how your entry meets the Core Qualities. It should not be a statement solely describing the project;

- o Supporting Documentation: Where possible and if applicable (for example planning report, policy document, online consultation link, etc.);
- Press save to move onto the next section

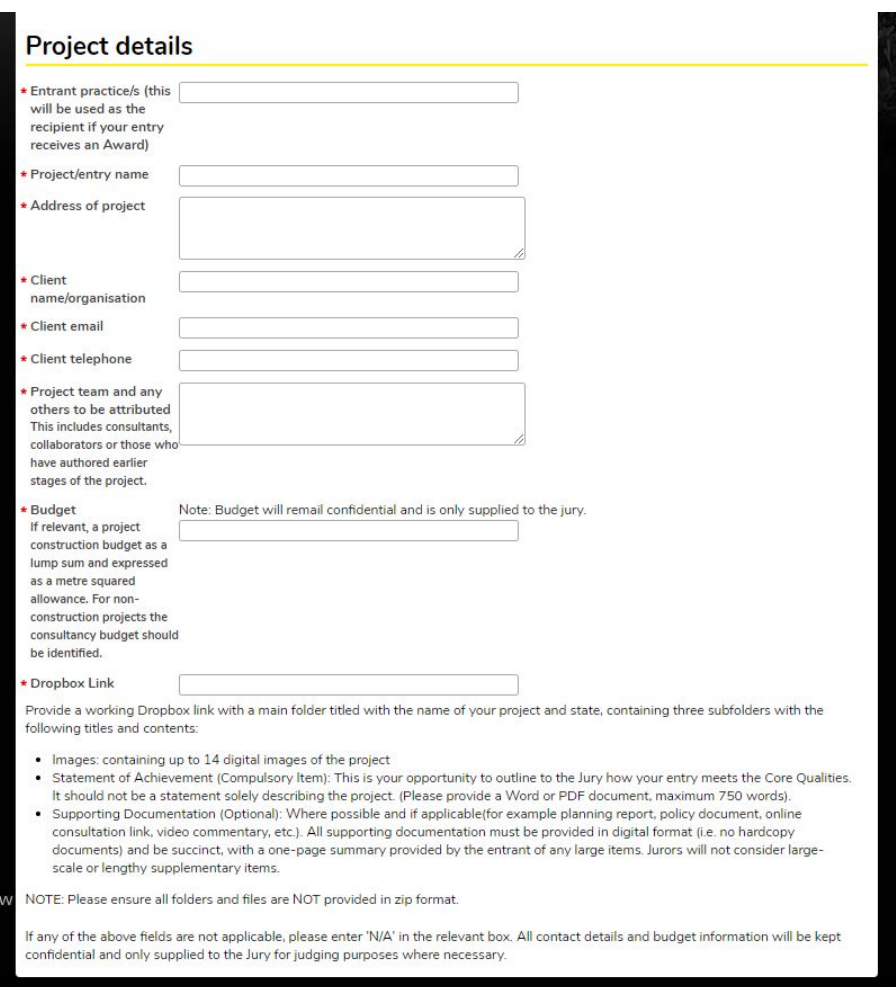

### **PAGE 4: SUBMISSION RECEIVED**

Once you have clicked 'submit order' your order will go through and you will be taken to a confirmation screen which outlines your reference number and a link to your State Special Requirements & Key Dates.

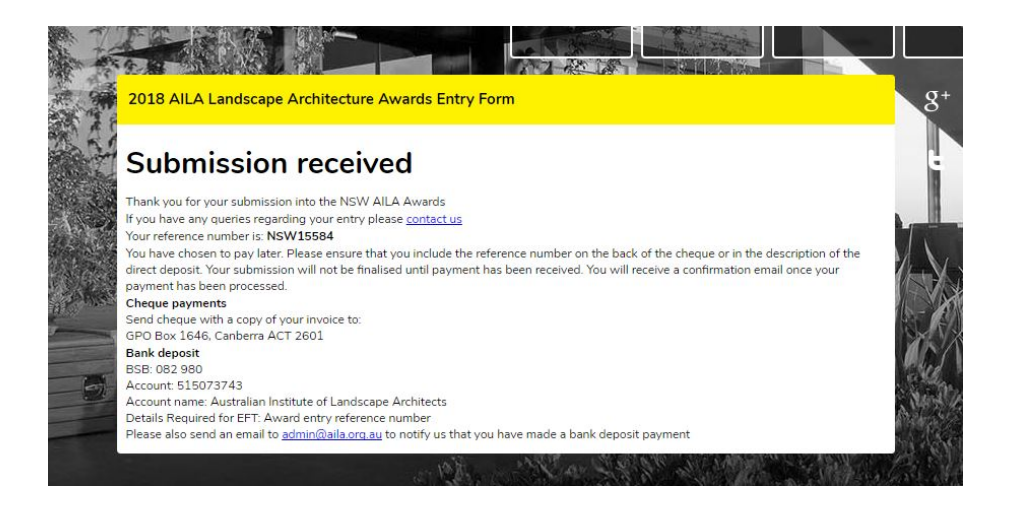